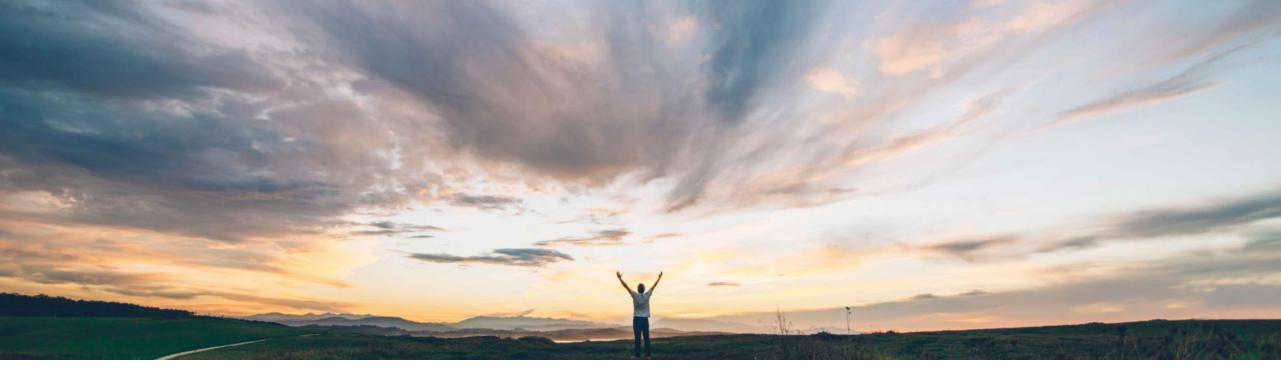

### SAP Ariba M

## Feature at a Glance

Identification of incomplete supplier data in SAP Ariba Supplier Risk

Content Owner Lisa Gangewere, SAP Ariba Target GA: August 2019

CONFIDENTIAL

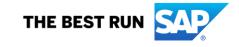

## Feature at a Glance

Introducing: Identification of incomplete supplier data in SAP Ariba Supplier Risk

#### **Customer challenge**

SAP Ariba Supplier Risk monitoring is dependent on complete supplier input information. If a supplier has incomplete or inaccurate supplier name or address information, monitoring may not be successful. Third party content providers cannot process the inaccuracies in the supplier's data and adverse media information cannot be collected which leads to incomplete 3rd party evaluated risk information.

#### Solution area

SAP Ariba Supplier Risk

# Meet that challenge with SAP Ariba

SAP Ariba Supplier Risk has implemented a process that will identify and exclude suppliers with incomplete or invalid information from 3<sup>rd</sup> party monitoring.

Supplier Risk presents an indicator in the user interface, so that the user understands that the supplier could not be monitored for adverse media.

This feature allows users to identify incomplete and invalid suppliers before submitting them for risk evaluation.

If a supplier is incorrectly flagged as ineligible for monitoring, a user in the **Risk admin** group can override the default decision and make the supplier eligible.

#### Implementation information

This feature is **automatically on** for all customers with the applicable solutions and is ready for immediate use.

#### **Experience key benefits**

Users can easily see suppliers that are not monitored for adverse media or by other third party data providers.

Risk Managers will have the ability to override those suppliers that are excluded from monitoring.

### **Prerequisites and Restrictions**

Users must be assigned to the Risk admin group to make an ineligible supplier eligible for monitoring.

## Feature at a Glance

## Introducing: Identification of incomplete supplier data in SAP Ariba Supplier Risk

| ive suppliers    | Search by name or ERP Vendor ID |                                       |                                                                             |                  |               |                  |                    |                   | Q Reset           | 🛨 Ехро                             |
|------------------|---------------------------------|---------------------------------------|-----------------------------------------------------------------------------|------------------|---------------|------------------|--------------------|-------------------|-------------------|------------------------------------|
| rch results: 118 | 37 of 2891 result(s) found      | ¢                                     |                                                                             |                  |               |                  |                    |                   | First <           | > Last Viewin                      |
| Follow <b>T</b>  | ERP Vendor ID T                 | Company name 🗢 🍸                      | Street T                                                                    | City <b>T</b>    | State T       | Country <b>T</b> | Risk exposure<br>▼ | Enriched <b>T</b> | Profile published | Submitted for Eli<br>evaluation me |
| √                | TEST-0425-891                   | 3M Belgium BVBA                       | Confirm submission                                                          |                  |               | ×                | 1.00               | ×                 | Apr 27, 2019      | ×                                  |
| √                | kathy-517-450                   | A1 TELEKOM                            | By selecting this supplier, the curre<br>"green check mark" and the supplie |                  |               | e changed to a   | 1.00               | ×                 | May 17, 2019      | ×                                  |
| √                | TEST-0425-271                   | A1 Telekom Austria Aktiengesellschaft | Do you want to proceed?                                                     | 2                | 21            |                  | 1.00               | ×                 | Apr 27, 2019      | ×                                  |
| √                | TEST-0426-10                    | A1 Telekom Austria Aktiengesellschaft |                                                                             |                  |               |                  | 1.00               | ×                 | Apr 27, 2019      | ×                                  |
| ✓                | TEST-0425-296                   | Abb A/S                               |                                                                             |                  | Ye            | s No             | 1.00               | ×                 | Apr 27, 2019      | ×                                  |
| ✓                | TEST-0426-121                   | Abb A/S                               |                                                                             |                  |               |                  | 1.00               | ×                 | Apr 27, 2019      | ×                                  |
| ✓                | TEST-0426-470                   | Abb Automation Limited                | Maritime Centre                                                             | ABERDEEN         | Not available | UK               | 0.00               | ×                 | Apr 27, 2019      | ×                                  |
| √                | TEST-0425-751                   | Abb Automation Limited                | Maritime Centre                                                             | ABERDEEN         | Not available | UK               | 0.00               | ×                 | Apr 27, 2019      | ×                                  |
| ✓                | TEST-0425-799                   | ABB AUTOMATION LIMITED                | Horton Wood 37                                                              | TELFORD          | Not available | UK               | 0.00               | ×                 | Apr 27, 2019      | ×                                  |
| 1                | TEST-0426-211                   | ABB AUTOMATION LIMITED                | Horton Wood 37                                                              | TELFORD          | Not available | UK               | 0.00               | ×                 | Apr 27, 2019      | ×                                  |
| √                | TEST-0425-443                   | ABB Automation Products GmbH          | Landsberger Str. 320                                                        | M <b>i</b> nchen | Not available | DEU              | 1.00               | ×                 | Apr 27, 2019      | ×                                  |
| ✓                | TEST-0425-500                   | ABB Automation Products GmbH          | Edisonstr. 15                                                               | Lampertheim      | Not available | DEU              | 1.00               | ×                 | Apr 27, 2019      | ×                                  |
| √                | TEST-0425-664                   | ABB Automation Products GmbH          | Dudenstr. 44-46                                                             | Mannheim         | Not available | DEU              | 1.00               | ×                 | Apr 27, 2019      | ×                                  |
| √                | TEST-0426-321                   | ABB Automation Products GmbH          | Dudenstr. 44-46                                                             | Mannheim         | Not available | DEU              | 1.00               | ×                 | Apr 27, 2019      | ×                                  |
| √                | TEST-0425-359                   | ABB Automation Products GmbH          | Wallstadter Str. 59                                                         | Ladenburg        | Not available | DEU              | 1.00               | ×                 | Apr 27, 2019      | ×                                  |

- A new column in the supplier list, 'Eligible for monitoring' is provided. This includes a check for eligible suppliers and X for ineligible suppliers.
- Users can filter on columns to change the view to all suppliers ineligible for monitoring
- User can export this filtered view
- Risk managers can override monitoring exclusion by clicking the X. Users will receive the confirmation for submission
- Submit for evaluation will be disabled for suppliers that have been identified as ineligible for monitoring.

## Feature at a Glance Introducing: Identification of incomplete supplier data in SAP Ariba Supplier Risk

#### **Detailed feature information**

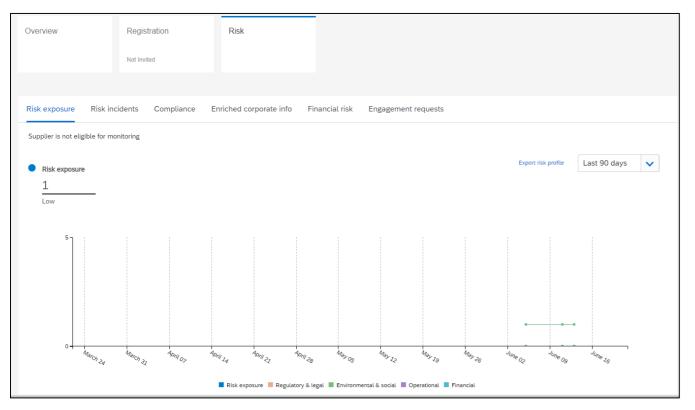

- Risk Exposure tile will be updated with a message indicating the supplier was not eligible for monitoring.
- Risk Exposure tile message also includes a tool tip message on Risk Exposure tile examples of why the supplier was monitored.

#### Examples:

- "Suppliers not selected for media monitoring have incomplete supplier information."
- "Business names are incomplete and will not produce favorable results."
- "This supplier cannot be submitted for evaluation to third party."